AiM Infotech

MBE 9A8, 998 ECU

Release 1.01

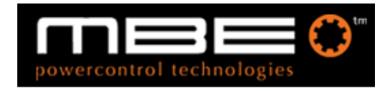

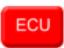

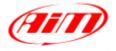

InfoTech

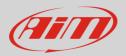

### 1 Supported models

This tutorial explains how to connect MBE ECUs ECUs to AiM devices. Supported models are:

- MBE 9A8
- MBE 998\*

**\*Please note**: this ECU driver has been developed by AiM for these MBE998 users that wants to manage traction control and gearbox channels.

# 2 Software setup

MBE 9A8 and MBE 998 come with EasyMap software. For a correct communication with AiM devices set them up as follows:

- Connect the ECU to your PC and power it.
- Run Easy Map and follow this path:
  - Data ->CAN Datastream -> Setup if you have EasyMap 5.5 release
  - System -> Can Datastream -> Setup if you have EasyMap 6 release

Here below you see images of EasyMap 5.5 – on the left – and EasyMap 6 – on the right.

| 🧱 Easimap 5.5.R09 - Te   | ellyStandard [telly | y-pge] - Pa | ge 2/3  |           |  | 🙆 Ea         | simaj       | p 6.R29        | - 992-L         | amb da - | 2.pge - P              | age 2  | / 2          |
|--------------------------|---------------------|-------------|---------|-----------|--|--------------|-------------|----------------|-----------------|----------|------------------------|--------|--------------|
| File ChipFile Page Panel | Data Mapping Log    | gging Tools | Options | Window    |  | <u>File</u>  | 2age        | <u>S</u> ystem | <u>M</u> apping | Logging  | <u>T</u> ools <u>O</u> | ptions | <u>H</u> elp |
| P 0 • • •                | Get Data            | Ctrl+U      | 🖂 🔫 L 🖌 | 10        |  | <u>M</u> aps | and Setting | gs             | Ctrl            | +U       | 21 41                  |        |              |
|                          | CanDatastream       | P.          | Setup   |           |  |              |             | Trans          | fer All Data    | a        |                        |        |              |
| Engine Speed             | Device Info         |             | 1+   IN | Ztle Stil |  | Engine       | e Spei      | Con F          | )atastream      |          |                        |        | Setup 🔊      |
|                          | Set Default Data    |             |         |           |  |              |             | Canic          | atastream       |          |                        |        | Secup        |
|                          | Set Derabit Data    | 1           |         |           |  |              | 0           | Devic          | e <u>I</u> nfo  |          |                        |        | 4            |

• This way the software reads information coming from the ECU and opens a new window to configure the CAN communication;

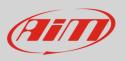

• Parameters must be configured in the right sequence and with the right scaling; complete the table with the information suggested here below:

| Set                                                                  | Setup : ECU Device [CAN1:] * |               |                              |                           |                         |   |                         |          |                          |          |                             |    |                            |          |
|----------------------------------------------------------------------|------------------------------|---------------|------------------------------|---------------------------|-------------------------|---|-------------------------|----------|--------------------------|----------|-----------------------------|----|----------------------------|----------|
| Send Send/Glose Reload Import Options Window Exit - Mapping DISABLED |                              |               |                              |                           |                         |   |                         |          |                          |          |                             |    |                            |          |
| Setup                                                                |                              |               |                              |                           |                         |   |                         |          |                          |          |                             |    |                            |          |
| Select                                                               | a Messag                     | je identifier |                              |                           |                         |   |                         |          |                          |          |                             |    |                            | -        |
|                                                                      |                              |               |                              |                           |                         |   |                         |          |                          |          |                             |    |                            |          |
|                                                                      |                              |               |                              |                           |                         |   |                         |          |                          |          |                             |    |                            | <b>~</b> |
| Mes                                                                  | sage Iden                    | tifier 32     | E <u> </u>                   |                           |                         |   |                         |          |                          |          |                             |    |                            |          |
| Num                                                                  | ber of cha                   | annels 8      | Channels (rows in Table belo | w) 🗹 Maximum 8            |                         |   |                         |          |                          |          |                             |    |                            |          |
|                                                                      |                              |               |                              |                           |                         |   |                         |          |                          |          |                             | Т  |                            |          |
| Mes                                                                  | sage                         | Identifier    | Data 1                       | Data 2                    | Data 3                  | _ | Data 4                  | _        | Data 5                   | _        | Data 6                      | Į. | Data 7                     |          |
| 1                                                                    |                              | 1             | Coolant Temperature 🛛 🖌      | Engine Speed (MSB)        | Engine Speed (LSB)      | ~ | Throttle Voltage        | <u>·</u> | Throttle Site            | <u>.</u> | Supply Voltage 🗾            | ļ  | Air Temperature 🛛 🗹        |          |
| 2                                                                    |                              | 2             | Gear 🔽                       | Gear Voltage 🔽            | Oil Pressure            | ~ | Oil Temp 💽              | -        | MAP 1 (Site)             | •        | Baro Pressure mbar(MSB) 🔽   | I  | Baro Pressure mbar(LSB) 🗾  |          |
| 3                                                                    |                              | 3             | Ignition Advance (Bank A) 🔽  | Ignition Advance (Bank B) | Injection Time (Bank A) | ~ | Injection Time (Bank B) | J        | Injection Time (Upper A) | ]        | Injection Time (Upper E)    | Ī  | nj Lower/Upper Split 🛛 🔽   |          |
| 4                                                                    |                              | 4             | Lambda 🔽                     | MAP 1                     | Inj Duty Cycle (A)      | ~ | Inj Duty Cycle (B)      | -        | Target Lambda            | •        | Target Boost 🗾 👱            | I  | .aunch Timer 🗾             |          |
| 5                                                                    |                              | 5             | Launch Voltage 🛛 🔽           | Limiter (MSB)             | Limiter (LSB)           | ~ | WheelSpeed (MSB)        | -        | WheelSpeed (LSB)         | •        | Shift Light 1 (Mask 08) 🛛 🗾 | Is | Shift Light 2 (Mask 2) 🛛 🗾 |          |
| 6                                                                    |                              | 6             | Rad Fan 1(Mask 01) 🛛 🔽       | Rad Fan 2 (Mask 02) 🛛 👱   | VVater Pump Duty Cycle  | ~ | Fuel Trim Inj A (MSB)   | -        | Fuel Trim Inj A (LSB)    | •        | Fuel Trim Inj 🛛 (MSB) 🛛 🗾   | IF | Fuel Trim Inj E (LSB) 🗾    |          |
| 7                                                                    |                              | 7             | Fuel Trim Inj C (MSB) 🛛 🔽    | Fuel Trim Inj C (LSB)     | Fuel Trim Inj D (MSB)   | ~ | Fuel Trim Inj D (LSB)   | -        | Fuel Trim Inj E (MSB)    | •        | Fuel Trim Inj E (LSB) 🛛 🔽   | I  | Jndefined 🔽                |          |
| 8                                                                    |                              | 8             | Fuel Trim Inj F (MSB) 🛛 🔽    | Fuel Trim Inj F (LSB)     | Fuel Trim Inj G (MSB)   | ~ | Fuel Trim Inj G (LSB)   | J        | Fuel Trim Inj H (MSB)    | -        | Fuel Trim Inj H (LSB) 🗾 🔽   | J. | Jndefined                  |          |
|                                                                      |                              |               |                              |                           |                         |   |                         |          |                          |          |                             |    |                            |          |
|                                                                      |                              |               |                              |                           |                         |   |                         |          |                          |          |                             |    |                            | ~        |
|                                                                      |                              |               |                              |                           |                         |   |                         |          |                          |          |                             |    |                            |          |

• For a good management of MBE 998 Traction control the related scheme is needed too:

| Setup : EC    | Setup : ECU Device [CAN1:] *                                       |                                       |                               |                                      |                                      |                                  |                                  |                      |          |
|---------------|--------------------------------------------------------------------|---------------------------------------|-------------------------------|--------------------------------------|--------------------------------------|----------------------------------|----------------------------------|----------------------|----------|
|               | gend Send/Qlose Reload import Options Window Eggt-Uppping DISABLED |                                       |                               |                                      |                                      |                                  |                                  |                      |          |
| Setup         |                                                                    |                                       |                               |                                      |                                      |                                  |                                  |                      |          |
| Configure the | Configure the CAN Data Logging Interface                           |                                       |                               |                                      |                                      |                                  |                                  |                      |          |
|               |                                                                    |                                       |                               |                                      |                                      |                                  |                                  |                      |          |
|               |                                                                    |                                       |                               |                                      |                                      |                                  |                                  |                      | *        |
| Message I     | lentifier 34                                                       | 0                                     |                               |                                      |                                      |                                  |                                  |                      | <u> </u> |
| Number of     | messages                                                           | Send Messages 1 to 4 (first 4 rows) 🗾 | Maximum 8                     |                                      |                                      |                                  |                                  |                      |          |
|               |                                                                    |                                       |                               |                                      |                                      |                                  |                                  |                      |          |
| Message       | Identifier                                                         | Data 1                                | Data 2                        | Data 3                               | Data 4                               | Data 5                           | Data 6                           | Data 7               |          |
| 1             | 1                                                                  | Wheel Speed Front Left (LSB)          | Wheel Speed Front Left (MSB)  | Wheel Speed Front Right (LSB)        | Wheel Speed Front Right (MSB)        | Wheel Speed Rear Left (LSB)      | Vvheel Speed Rear Left (MSB)     | Target Gear Position |          |
| 2             | 2                                                                  | Wheel Speed Rear Right (LSB)          | VVheel Speed Rear Right (MSB) | Conditioned Slip (MSB)               | Conditioned Slip (LSB)               | Ground Speed (MSB)               | Ground Speed (MSB)               | Undefined V          |          |
| 3             | 3                                                                  | Front Axle Speed (LSB)                | Front Axle Speed (MSB)        | Fuel Pressure (LSB)                  | Fuel Pressure (MSB)                  | Oil Temperature (LSB)            | Oil Temperature (MSB)            | Undefined            |          |
| 4             | 4                                                                  | Oil Pressure (LSB)                    | Oil Pressure (MSB)            | Gear Pressure Input (pin 15) (LSB) 👱 | Gear Pressure Input (pin 15) (MSB) 👱 | Gear Switch Input (pin 16) (LSB) | Gear Switch Input (pin 16) (MSB) | Undefined            |          |
| 5             | 5                                                                  | Undefined 👱                           | Undefined 👱                   | Undefined 💌                          | Undefined 💌                          | Undefined                        | Undefined                        | Undefined            |          |
| 6             | 6                                                                  | Undefined 👱                           | Undefined 👱                   | Undefined 🔽                          | Undefined 🔽                          | Undefined 👱                      | Undefined                        | Undefined            |          |
| 7             | 7                                                                  | Undefined 👱                           | Undefined 👱                   | Undefined 👱                          | Undefined 💌                          | Undefined 👱                      | Undefined                        | Undefined            |          |
| 8             | 8                                                                  | Undefined 🔽                           | Undefined 👱                   | Undefined 💌                          | Undefined 💌                          | Undefined                        | Undefined                        | Undefined            |          |
|               |                                                                    |                                       |                               |                                      |                                      |                                  |                                  |                      |          |
| <             |                                                                    |                                       |                               |                                      |                                      |                                  |                                  |                      |          |

**Please note**: data logging configuration with EasiMap software is intended for expert users only. The software can of course be changed by MBE. Refer to www.mbesystems.com for further information.

- once all parameters configured press "Send" and choose "ECU Device" when requested; the configuration is stored in ECU memory
- close configuration window and quit the program
- before connecting MBE ECU to AiM device enable "Broadcast Mode" ensuring a nominally zero voltage (or open circuit) on fuel trim and ignition trim inputs.

InfoTech

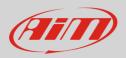

## 3 Wiring connection

MBE 9A8 and MBE 998 ECU feature a bus communication protocol based on CAN on J2 36 pins front connector. Here below are their connection table.

| MBE 9A8 ECU wiring connection |              |           |  |  |  |  |
|-------------------------------|--------------|-----------|--|--|--|--|
| J2 36 Pins connector pin      | Pin function | AiM cable |  |  |  |  |
| 9                             | CAN High     | CAN+      |  |  |  |  |
| 8                             | CAN Low      | CAN-      |  |  |  |  |
| MBE 998 ECU wiring connection |              |           |  |  |  |  |
| J2 36 Pins connector pin      | Pin function | AiM cable |  |  |  |  |
| 6                             | CAN High     | CAN+      |  |  |  |  |
| 7                             | CAN Low      | CAN-      |  |  |  |  |

#### 4 AiM device configuration

Before connecting the ECU to AiM device set this up using AiM Race Studio software. The parameters to select in the device configuration are:

- ECU manufacturer "MBE"
- ECU Model "9A8998CAN"

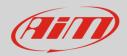

# 5 Available channels

Channels received by AiM devices connected to "MBE" "9A8998CAN" protocol are:

| ID     | CHANNEL NAME   | FUNCTION                         |
|--------|----------------|----------------------------------|
| ECU_1  | MBE_WATER_TEMP | Engine coolant temperature       |
| ECU_2  | MBE_RPM        | RPM                              |
| ECU_3  | MBE_THROT_VOLT | Throttle voltage                 |
| ECU_4  | MBE_THROT_SIDE | Throttle position raw value      |
| ECU_5  | MBE_BATTERY    | Battery supply                   |
| ECU_6  | MBE_AIR_TEMP   | Intake air temperature           |
| ECU_8  | MBE_GEAR       | Engaged gear                     |
| ECU_9  | MBE_GEAR_VOLT  | Gearbox voltage                  |
| ECU_10 | MBE_OIL_PRESS  | Oil pressure                     |
| ECU_11 | MBE_OIL_TEMP   | Oil temperature                  |
| ECU_12 | MBE_MAP_SIDE   | Map position                     |
| ECU_13 | MBE_BARO_PRESS | Barometric pressure              |
| ECU_14 | MBE_IGN_ADV_A  | Ignition advance bank A          |
| ECU_15 | MBE_IGN_ADV_B  | Ignition advance bank B          |
| ECU_16 | MBE_INJ_A      | Injection advance bank A         |
| ECU_17 | MBE_INJ_B      | Injection advance bank B         |
| ECU_18 | MBE_INJ_UP_A   | Injection time upper bank A      |
| ECU_19 | MBE_INJ_UP_B   | Injection time upper bank B      |
| ECU_20 | MBE_INJ_SPLIT  | Injection time lower/upper split |
| ECU_21 | MBE_LAMBDA     | Lambda value                     |
| ECU_22 | MBE_MAP        | Manifold air pressure            |
| ECU_23 | MBE_DUTY_CY_A  | Injection Duty Cycle Bank A      |
| ECU_24 | MBE_DUTY_CY_B  | Injection Duty Cycle Bank B      |
| ECU_25 | MBE_TAR_LAMBDA | Target Lambda Air/Fuel ratio     |
| ECU_26 | MBE_TAR_BOOST  | Target boost                     |

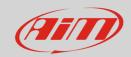

#### InfoTech

| ECU_27 | MBE_LAUNCH_TIM  | Launch timer            |
|--------|-----------------|-------------------------|
| ECU_28 | MBE_LAUNCH_VOLT | Launch voltage          |
| ECU_29 | MBE_LIMITER     | Speed limiter           |
| ECU_30 | MBE_WHEELSPEED  | Wheel speed             |
| ECU_31 | MBE_SHIFT_L1    | Shift light 1           |
| ECU_32 | MBE_SHIFT_L2    | Shift light 2           |
| ECU_33 | MBE_RAD_FAN1    | Rad fan 1               |
| ECU_34 | MBE_RAD_FAN2    | Rad fan 2               |
| ECU_35 | MBE_WAT_PUMP_DC | Water pump duty cycle   |
| ECU_36 | MBE_TRIM_INJA   | Fuel trim injection A   |
| ECU_37 | MBE_TRIM_INJB   | Fuel trim injection B   |
| ECU_38 | MBE_TRIM_INJC   | Fuel trim injection C   |
| ECU_39 | MBE_TRIM_INJD   | Fuel trim injection D   |
| ECU_40 | MBE_TRIM_INJE   | Fuel trim injection E   |
| ECU_41 | MBE_TRIM_INJF   | Fuel trim injection F   |
| ECU_42 | MBE_TRIM_INJG   | Fuel trim injection G   |
| ECU_43 | MBE_TRIM_INJH   | Fuel trim injection H   |
| ECU_44 | MBE_FRONT_LEFT  | Front left wheel speed  |
| ECU_45 | MBE_FRONT_RIGHT | Front right wheel speed |
| ECU_46 | MBE_REAR_LEFT   | Rear left wheel speed   |
| ECU_47 | MBE_REAR_RIGHT  | Rear right wheel speed  |
| ECU_48 | MBE_SLIP        | Slip percentage         |
| ECU_49 | MBE_GROUND_SPD  | Ground speed            |
| ECU_50 | MBE_FRONT_AXLE  | Front axle speed        |
| ECU_51 | MBE_FUEL_PRESS  | Fuel pressure           |
| ECU_52 | MBE_OIL_TEMP    | Oil temperature         |
| ECU_53 | MBE_OIL_PRESS   | Oil pressure            |
| ECU_54 | MBE_GEAR_PRESS  | Gearbox pressure        |
| ECU_55 | MBE_GEAR_SWITCH | Gear switch             |
| ECU_56 | MBE_TARG_GEAR   | Gear target             |
|        |                 |                         |